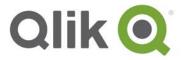

# How to use Qlik NPrinting APIs inside a **Qlik Sense load script**

## Introduction

The purpose of this document is to show how to use Qlik NPrinting APIs inside a Qlik Sense load script using the Qlik Sense REST Connector.

## A little bit of context...

Triggering Qlik NPrinting APIs inside a Qlik Sense load script is one of the most wanted features in the NPrinting roadmap.

The funny part Is that this is already almost entirely doable using the out-of-the-box Qlik Sense REST Connector.

This tutorial will show how to perform the following operations inside a Qlik Sense load script:

- Retrieve the list of available NPrinting Apps
- Select a specific NPrinting App
- Retrieve the NPrinting Connections related to a specific NPrinting App
- Trigger an NPrinting Reload Metadata
- Perform a polling query in order to wait until the Metadata generation is completed
- Once the Metadata generation is completed, trigger an NPrinting Publish Task

At the end everything can eventually be triggered inside a Qlik Sense Reload Task.

The concepts explained in this document are applicable to call all the available NPrinting APIs; All the examples shown in this tutorial has been tested in a QlikView script as well.

#### **Environment**

#### NPrinting environment:

- Single machine containing both QlikView NPrinting 17 Server and QlikView NPrinting 17 Engine (Qlik NPrinting February 2018 TP)
- CPU: Dual 2.20 GHz Intel Xeon(R)ES-4620 (two cores)

RAM: 8 GBHD: 100 GB

#### Sense environment:

- Single Qlik Sense server (Qlik Sense February 2018 TP)
- CPU: Dual 2.20 GHz Intel Xeon(R)ES-4620 (two cores)
- RAM: 8 GBHD: 100 GB

In Sense versions previous the February 2018 release there was a bug that prevented the concepts shown in this document to work. So make sure that you are using at least the Qlik Sense February 2018 Technical Preview.

You also need Qlik REST Connector 1.3 (ships with Qlik Sense Feb 2018) as a minimum. It is a separate downloed for QlikView.

To check your vesion of the REST CONNECTOR see the screenshot below

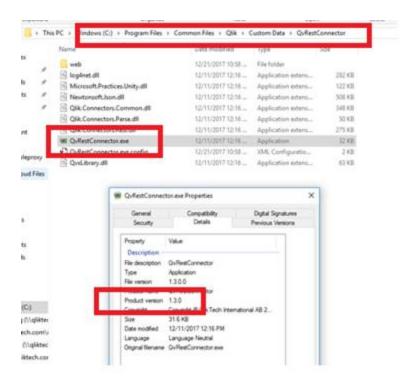

## **Reports and Documents used**

As Qlik Sense document we used the usual Executive Dashboard demo application.

As Qlik NPrinting report we used a pretty simple one based upon the Executive Dashboard demo application.

## **Qlik NPrinting configuration**

Before to get into the actual procedure, let's take a look at the Qlik NPrinting configuration.

## **Apps**

We created a single NPrinting App called "Executive Dashboard App":

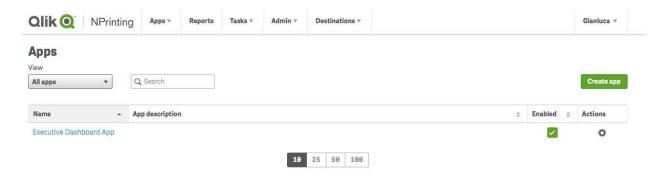

#### **Connections**

We created a single NPrinting Connection called "Executive Dashboard Connection". This is, of course, a Connection included in the "Executive Dashboard App" NPrinting App and pointing to the Qlik Sense "Executive Dashboard" document:

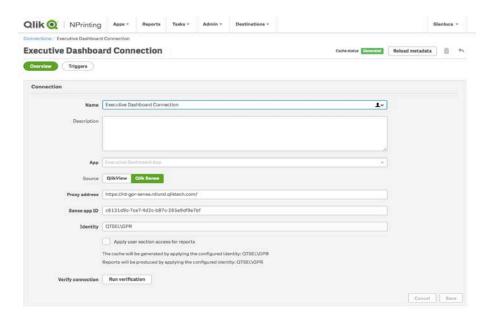

## **Reports**

We created a single report with just two images inside:

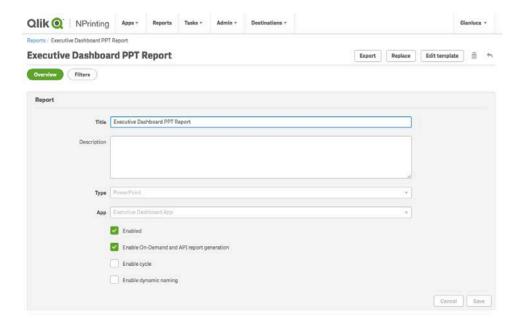

## **Publish Tasks**

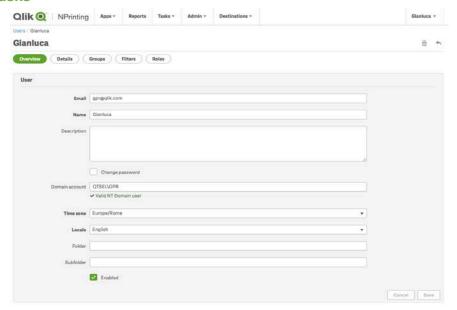

We created a single Publish Task for a single recipient with Newsstand and email destination.

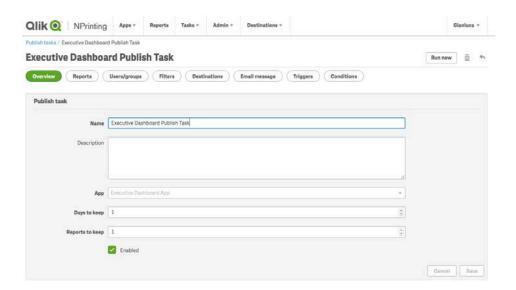

### **Users**

In order to make the two environments (Sense and NPrinting) to talk each other, we need a user recognized by both systems. In NPrinting we need to make sure that such user has fully control over the entities that we will handle during this tutorial. The quickest way is to grant such user with the "Administrator" role.

Another needed setting is the "Domain Account" that must be filled with a valid NT user. This NT user will be the one used to authenticate the Qlik Sense REST Connector (see the "NP Login" section below).

## **Other Settings**

In order to accept POST calls from the Sense server using CORS, we need to list the Sense server's hostname among the NPrinting Trusted Origins:

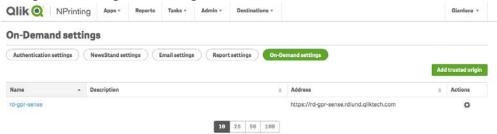

To use email destinations inside NPrinting Publish Tasks we need to configure an SMTP server:

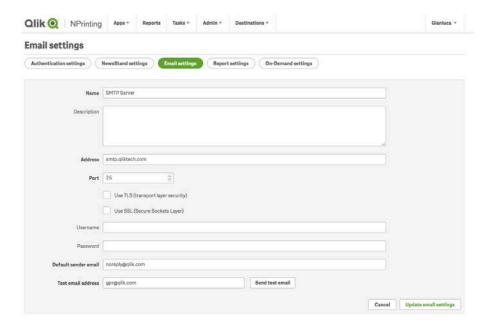

## **Qlik Sense Configuration**

#### **Documents**

As we said for this tutorial we used the usual "Executive Dashboard" demo document:

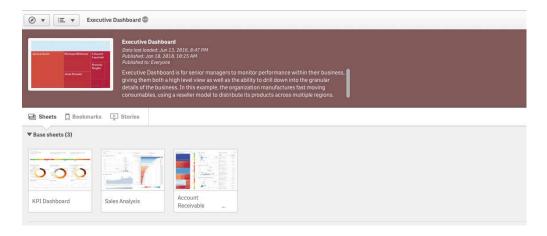

#### The REST Connectors

In order to perform different GET and POST calls towards dynamic URLs we used a simple trick, we created two different connections, using the REST Connector, to the same endpoint, one for the GET, one for the POST; we then took advantage of the "WITH CONNECTION" instruction in the Sense Load Script in order to ovveride the desired endpoints (it will become more clear in the next sections…)

## **GET REST Connection**

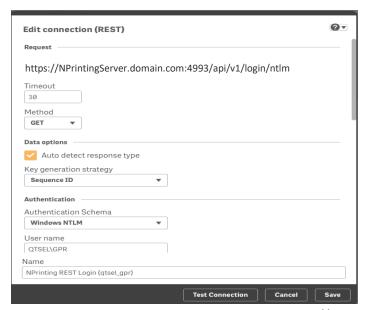

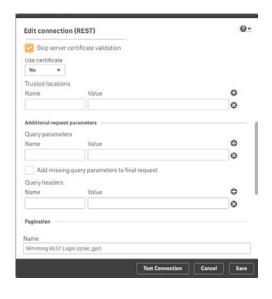

The GET REST Connection is pretty simple. In the URL input box we inserted the NPrinting login endpoint:

### https://nprintingserver.domain.com:4993/api/v1/login/ntlm

We selected "GET" as Method.

We selected "Windows NTLM" as Authentication Schema and inserted a valid NTLM credentials. These credentials must match the ones filled during the NPrinting user configuration (see the "Users" section above).

We selected "Skip server certificate validation" since the NPrinting environment doesn't have a valis SSL certificate installed.

#### **POST REST Connection**

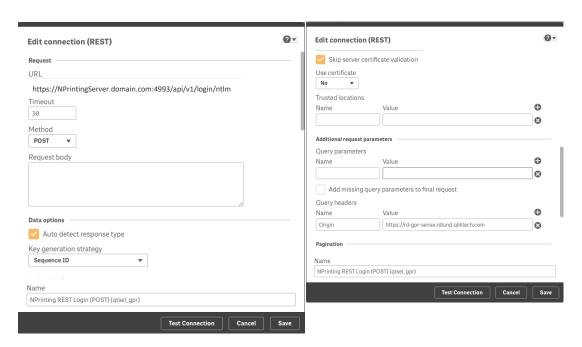

The POST REST Connection is very similar to the GET one. In the URL input box we inserted the same NPrinting login endpoint:

#### https://nprintingserver.domain.com:4993/api/v1/login/ntlm

We selected POST as Method.

We left the Request Body text area empty.

We selected "Windows NTLM" as Authentication Schema and inserted the same NTLM credentials. We selected "Skip server certificate validation" since the NPrinting environment doesn't have a valis SSL certificate installed.

| Under the "Query headers" section we inserted "Orig value (the same hostname that we inserted in the NF make the connection work using CORS. | in" as Name and the Qlik Sense server hostname as Printing Trusted Origins); this is a requirement to |
|----------------------------------------------------------------------------------------------------|----------------------------------------------------------------------------------------------------|
|                                                                                                    |                                                                                                    |
|                                                                                                    |                                                                                                    |
|                                                                                                    |                                                                                                    |
|                                                                                                    |                                                                                                    |
|                                                                                                    |                                                                                                    |
|                                                                                                    |                                                                                                    |
|                                                                                                    |                                                                                                    |
|                                                                                                    |                                                                                                    |
|                                                                                                    |                                                                                                    |
|                                                                                                    |                                                                                                    |
|                                                                                                    |                                                                                                    |
|                                                                                                    | How to use NPrinting APIs inside a Sense load script 10                                               |

## **The Load Script**

We splitted the Load Script in multiple part in order to separate the different steps:

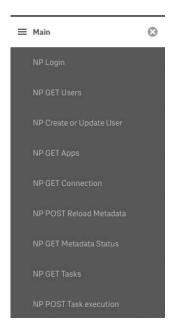

#### Main

The main section of the script contains all the instructions needed to load the actual data for your Sense application.

```
SET ThousandSep=',';
SET DecimalSep='.';
SET MoneyThousandSep=',';
SET MoneyDecimalSep='.';
SET MoneyFormat='$#,##0.00;($#,##0.00)';
SET TimeFormat='h:mm:ss TT';
SET DateFormat='M/D/YYYY';
SET TimestampFormat='M/D/YYYY h:mm:ss[.fff] TT';
SET FirstWeekDay=6;
SET BrokenWeeks=1;
SET ReferenceDay=0;
SET FirstMonthOfYear=1;
SET CollationLocale='en-US';
```

```
SET CreateSearchIndexOnReload=1;
SET MonthNames='Jan;Feb;Mar;Apr;May;Jun;Jul;Aug;Sep;Oct;Nov;Dec';
SET LongMonthNames='January;February;March;April;May;June;July;August;September;October;November;December';
SET DayNames='Mon;Tue;Wed;Thu;Fri;Sat;Sun';
SET LongDayNames='Monday;Tuesday;Wednesday;Thursday;Friday;Saturday;Sunday';
//...your Sense stuff goes here
```

## **NP** Login

This section contains the instructions needed to perform an NPinting NTLM login in order to obtain the Session Cookie that we are going to use in all the subsequent calls:

```
//Connect to NPrinting using the GET REST Connection
LIB CONNECT TO 'NPrinting REST Login (qtsel_gpr)';
//Perform a GET call to NPrinting NTLM login API
RestConnectorMasterTable:
SQL SELECT
         "Set-Cookie".
         "__KEY__response_header"
FROM JSON "_response_header" PK "__KEY__response_header";
[_response_header]:
LOAD [Set-Cookie] AS [Set-Cookie]
RESIDENT RestConnectorMasterTable
WHERE NOT IsNull([__KEY__response_header]);
//Extracts session cookie from the API response
let vCookieRaw = Peek('Set-Cookie',0,'_response_header');
let vCookie = TextBetween('$(vCookieRaw)', 'Secure,', 'Path=/',2);
```

DROP TABLE RestConnectorMasterTable;

Notice how we used the "LIB CONNECT" instruction to establish a "GET" connection using the first Qlik Sense REST Connector configured previously.

The "vCookie" variable now contains the Session Cookie that we are going to include in the HTTP header of the next calls.

#### **NP GET Users**

This section contains the instructions needed to check whether a specific user is present in the NPrinting users repository:

```
// Get User with "usera" email
RestUserMasterTable:
SQL SELECT
         "__KEY_data",
         (SELECT
                   "id",
                   "email",
                   "__FK_items"
         FROM "items" FK "__FK_items")
FROM JSON (wrap off) "data" PK "__KEY_data"
WITH CONNECTION( URL "https://nprintingserver.domain.com:4993/api/v1/users", HTTPHEADER "cookie" "$(vCookie)");
[users_items]:
LOAD
        [id] AS [users_userId],
         [email] AS [users_userEmail]
RESIDENT RestUserMasterTable
WHERE NOT IsNull([__FK_items]) AND SubStringCount([email], 'usera@qlik.com') <> 0;
//Extracts the userId of the desired NP User
let vUserId = Peek('users_userId',0,'users_items');
```

DROP TABLE RestUserMasterTable:

Notice how we didn't need to create another connection to perform this call. We simply reused the GET connector and override the API endpoint using the "WITH CONNECTION" statement. Instead of specifying credentials, we used the Session Cookie retrieved with the Login call using the "HTTPHEADER" option.

This is the trick that we used along the entire experiment.

In the LOAD statement we included a WHERE condition in order to select only the desired NPrinting User.

The "vUserId" variable now contains the desired NPrinting userID.

#### **NP Create or Update User**

This section contains the instructions needed to insert a new user if the selected user is not present, or to update it otherwise:

```
if IsNull(vUserId) then
         //create user
  LIB CONNECT TO 'NPrinting REST Login (POST) (qtsel_gpr)';
  set vUserBody =
'{"Username":"UserA", "Email":"usera@qlik.com", "Password":"123", "Enabled":"true", "Folder":"", "Subfolder":"", "DomainAccount":"", "Ti
mezone":"Europe/Berlin","Locale":"en"}';
  let vUserBody = replace(vUserBody,"", chr(34)&chr(34)),
  set vPostUserULR = 'https:// nprintingserver.domain.com:4993/api/v1/users';
  RestNPPOSTandPUTTestTable:
  SQL SELECT
    "__KEY_data"
  FROM JSON (wrap off) "data" PK "__KEY_data"
  WITH CONNECTION( URL "$(vPostUserULR)", BODY "$(vUserBody)",
    HTTPHEADER "Origin" "https://qliksenseserver.domain.com",
    HTTPHEADER "Content-Type" "application/json",
    HTTPHEADER "cookie" "$(vCookie)");
  [post_and_put_items]:
  LOAD [__KEY_data] AS [__KEY_data]
  RESIDENT RestNPPOSTandPUTTestTable
  WHERE NOT IsNull([__KEY_data]);
  DROP TABLE RestNPPOSTandPUTTestTable;
else
         //update user
  LIB CONNECT TO 'NPrinting REST Login (POST) (qtsel_qpr)';
  set vUserBody =
'{"Username":"UserB","Email":"userb@qlik.com","Password":"123","Enabled":"true","Folder":"","Subfolder":"","DomainAccount":"","Ti
mezone":"Europe/Berlin","Locale":"en"}';
  let vUserBody = replace(vUserBody,"", chr(34)&chr(34));
  let vPostUserULR = 'https://nprintingserver.domain.com:4993/api/v1/users/'&'$(vUserId)';
```

```
RestNPPOSTandPUTTestTable:
SQL SELECT
      " KEY data"
FROM JSON (wrap off) "data" PK "__KEY_data"
WITH CONNECTION( URL "$(vPostUserULR)", BODY "$(vUserBody)",
  HTTPHEADER "Origin" "https://gliksenseserver.domain.com",
  HTTPHEADER "Content-Type" "application/json",
  HTTPHEADER "X-HTTP-Method-Override" "PUT",
  HTTPHEADER "cookie" "$(vCookie)");
[post_and_put_items]:
LOAD [__KEY_data] AS [__KEY_data]
RESIDENT RestNPPOSTandPUTTestTable
WHERE NOT IsNull([__KEY_data]);
DROP TABLE RestNPPOSTandPUTTestTable:
```

endif;

Notice how we needed to switch to the second Qlik Sense REST Connector that we configured at the beginning (see the "LIB CONNECT" instruction). This second connector uses the POST method which is needed to fire a metadata reload.

Once a "POST" connection is established we switched to the right API endpoint using the usual "WITH CONNECTION" trick.

The "IF" condition checks whether or not the user retrieved in the previous section is present in the NPrinting User repository.

In the "IF" section (so if the user has to be inserted) we simply created a JSON body and put it inside the "vUserBody" variable (the "replace" statement is required in order to escape special characters), then we used the "BODY" parameter in the "WITH CONNECTION" section to put the body inside the HTTP request. We also used several "HTTPHEADER" parameters to fill the HTTP request with all the required headers.

In the "ELSE" section (so if the user has to be updated) we dinamically composed the "vPostUserULR" variable in order to point to the specific user URL. Then, as we did for the insert, we put the body inside the HTTP request.

Notice how we changed the REST method from "POST" to "PUT" (we are performing an update of an existing user) using the "X-HTTP-Method-Override" HTTP header.

#### **NP GET Apps**

DROP TABLE RestAppsMasterTable;

This section contains the instructions needed to get the list of all the available NPrinting Apps. We then selected only the App which name starts with "Executive Dashboard" (you can use whatever logic you want to filter the desired Apps):

//GET the list of the NPrinting Apps that match the desired condition LIB CONNECT TO 'NPrinting REST Login (qtsel\_gpr)';

```
RestAppsMasterTable:
SQL SELECT
         "__KEY_data",
         (SELECT
                  "id",
                  "name",
                  "__FK_items"
         FROM "items" FK "__FK_items")
FROM JSON (wrap off) "data" PK "__KEY_data"
WITH CONNECTION( URL "https://nprintingserver.domain.com:4993/api/v1/apps", HTTPHEADER "cookie" "$(vCookie)");
[apps_items]:
LOAD
        [id] AS [apps_appld],
         [name] AS [apps_appName]
RESIDENT RestAppsMasterTable
WHERE NOT IsNull([__FK_items]) AND SubStringCount([name], 'Executive Dashboard') <> 0;
//Extracts the appld of the desired NP App
let vAppId = Peek('apps_appId',0,'apps_items');
```

Notice how we had to switch back to the "GET" connector using the "LIB CONNECT" statement. In the LOAD statement we included a WHERE condition in order to select only the desired NPrinting App. The "vAppId" variable now contains the desired NPrinting appID.

#### **NP GET Connection**

This section contains the instructions needed to get all the available NPrinting Connections. We then selected the right connection chosing the one related to the appID obtained in the previous section of the load script:

```
//GET the list of the connections contained in the NP App selected before
RestConnectionMasterTable:
SQL SELECT
         "__KEY_data",
         (SELECT
                   "id",
                   "name",
                   "appld",
                   "__FK_items"
         FROM "items" FK "__FK_items")
FROM JSON (wrap off) "data" PK "__KEY_data"
WITH CONNECTION( URL "https://nprintingserver.domain.com:4993/api/v1/connections", HTTPHEADER "cookie" "$(vCookie)");
[connection_items]:
LOAD
         [id] AS [connection_id],
         [name] AS [connection_name],
         [appld] AS [connection_appld]
RESIDENT RestConnectionMasterTable
WHERE NOT IsNull([__FK_items]) AND [appld] = '$(vAppld)';
//Extracts the desired Connection ID
let vConnectionId = Peek('connection_id',0,'connection_items');
//Compose the URL for the POST call that triggers a reload metadata
let vReloadMetadataURL = 'https://nprintingserver.domain.com:4993/api/v1/connections/'&'$(vConnectionId)'&'/reload';
//Compose the URL for the GET call that checks the connection status
let vConnectionStatusURL = 'https://nprintingserver.domain.com:4993/api/v1/connections/'&'$(vConnectionId)';
DROP TABLE RestConnectionMasterTable:
```

Notice how we used the same "WITH CONNECTION" trick to swtich to the Connections API. In the LOAD statement we included a WHERE condition in order to select only the NPrinting Connection related to the previously extracted appID.

The "vConnectionId" variable now contains the desired NPrinting Connection ID.

We used this last variable to compose the dynamic URLs that we are going to use in the next steps.

The "vReloadMetadataURL" variable now contains the URL of the API endpoint that will trigger a metadata reload.

The "vConnectionStatusURL" variable now contains the URL of the API endpoint that we'll use to poll the connections status.

#### NP POST Reload Metadata

This section contains the instructions needed to trigger an NPrinting metadata reload:

//POST a reload metadata trigger for the desired connection LIB CONNECT TO 'NPrinting REST Login (POST) (qtsel\_gpr)'; RestNPReloadMetadataTable: SQL SELECT " \_KEY\_data" FROM JSON (wrap off) "data" PK "\_\_KEY\_data" WITH CONNECTION( URL "\$(vReloadMetadataURL)", HTTPHEADER "cookie" "\$(vCookie)"); [metadata items]: LOAD [\_\_KEY\_data] AS [\_\_KEY\_data] RESIDENT RestNPReloadMetadataTable

DROP TABLE RestNPReloadMetadataTable;

WHERE NOT IsNull([\_\_KEY\_data]);

Notice how we needed to switch to the second Qlik Sense REST Connector that we configured at the beginning (see the "LIB CONNECT" instruction). This second connector uses the POST method which is needed to fire a metadata reload.

Once a "POST" connection is established we switched to the right API endpoint using the usual "WITH CONNECTION" trick. Notice how we used the dynamic URL contained in the "vReloadMetadataURL" variable that we created in the previous step.

If you take a look at the NPrinting Task Execution page now you'll see a Running metadata generation:

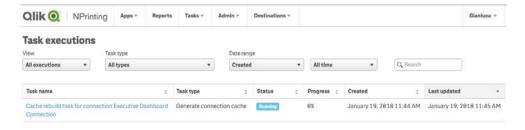

#### **NP GET Metadata Status**

This section contains the instructions needed to poll the connection status. The purpose of this step is to create a "pause" in the instructions flow waiting for the metadata reload to be completed. This step is needed since we want to make sure that the metadata reload is completed before to move on with the NPrinting Publish Task triggering:

LIB CONNECT TO 'NPrinting REST Login (qtsel\_gpr)';

let vConnectionStatus = ":

DO while (vConnectionStatus <> 'Generated')

RestConnectionStatusTable:

SQL SELECT

"cacheStatus"

FROM JSON (wrap off) "data"

WITH CONNECTION( URL "\$(vConnectionStatusURL)", HTTPHEADER "cookie" "\$(vCookie)");

[connection\_data]:

LOAD [cacheStatus] AS [connection\_cacheStatus]

RESIDENT RestConnectionStatusTable:

let vConnectionStatus = Peek('connection\_cacheStatus',0,'connection\_data');

DROP TABLE RestConnectionStatusTable;

DROP TABLE [connection\_data];

Loop

Notice how we needed to switch back to the first REST Connector (see the "LIB CONNECT" instruction) since we need to perform a GET call.

Notice how we used the usual "WITH CONNECTION" trick to switch to the API endpoint contained in the "vConnectionStatusURL" variable created in the "NP GET Connection" section.

We created a "Do - while" loop that checks the "cacheStatus" attribute returned by the API. The loop exits only when the status switches to "Generated".

#### **NP GET Tasks**

This sections contains the instructions needed to obtain the list of all the available NPrinting Publish Tasks. We then selected only the Task related to the previouly extracted appID:

```
RestNPTasksMasterTable:
SQL SELECT
         "__KEY_data",
         (SELECT
         "id",
                   "name",
                   "appld",
                   "__FK_items"
         FROM "items" FK "__FK_items")
FROM JSON (wrap off) "data" PK "__KEY_data"
WITH CONNECTION( URL "https://nprintingserver.domain.com:4993/api/v1/tasks", HTTPHEADER "cookie" "$(vCookie)");
[task_items]:
LOAD
        [id] AS [tasks_taskId],
         [name] AS [tasks_taskName],
         [appld] AS [tasks_appld]
RESIDENT RestNPTasksMasterTable
WHERE NOT IsNull([__FK_items]) AND [appld] = '$(vAppld)';
let vTaskId = Peek('tasks_taskId',0,'task_items');
let vPublshTaskURL = 'https://nprintingserver.domain.com:4993/api/v1/tasks/'&'$(vTaskId)'&'/executions';
```

DROP TABLE RestNPTasksMasterTable;

Notice how we used the usual "WITH CONNECTION" trick to switch to the needed API endpoint. Notice how we used a WHERE condition to filter the Tasks list in order to find the one related to the appID contained in the "vAppId" variable.

The "vTaskId" variable now contains the ID of the selected NPrinting Publish Task The "vPublishTaskURL" variable now contains the URL of the API endopoint that will trigger the desired Publish Task.

#### NP POST Task execution

This section contains the instructions needed to trigger the desired NPrinting Publish Task:

LIB CONNECT TO 'NPrinting REST Login (POST) (qtsel\_gpr)'; RestNPTaskTriggerTable: SQL SELECT "\_\_KEY\_data" FROM JSON (wrap off) "data" PK "\_\_KEY\_data" WITH CONNECTION( URL "\$(vPublshTaskURL)", HTTPHEADER "cookie" "\$(vCookie)"); [\_post\_items]: LOAD [\_\_KEY\_data] AS [\_\_KEY\_data] RESIDENT RestNPTaskTriggerTable WHERE NOT IsNull([\_\_KEY\_data]);

DROP TABLE RestNPTaskTriggerTable;

Notice how we needed to switch again to the "POST" REST Connector using the "LIB CONNECT" statement.

Notice how we used the usual "WITH CONNECTION" trick to switch to the API endpoint contained in the "vPublishTaskURL" variable.

If you take a look at the NPrinting Task Execution page now you'll see a Running Publish Task:

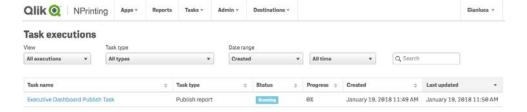

Now you can check the configured email or Newsstand destination for the final result:

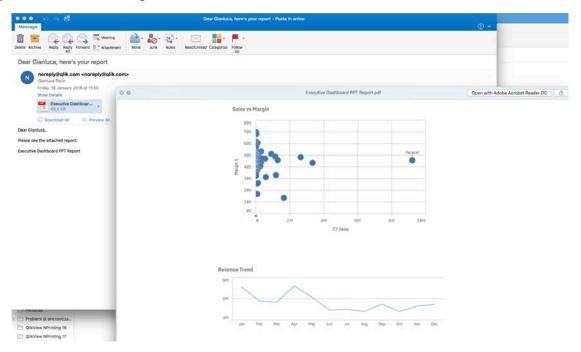

## Putting it all together

You don't need to reload the Qlik app in the same script that you invoke NPrinting.

This makes for some very nice task chaining possibilties and separation of events managed through the Qlik Sense QMC or QlikVlew QMC with publisher. See the next section for an example

## Task chaining

Below is screenshot of the Qlik Sense QMC -> Tasks.

Two apps are used in this example:

"Reload Sales Disovery" is a task to reload a standard Qlik Sense App called "sales discovery". It runs on a schedule every hour (or every day etc...)

"Distribute NPrinting Reports for Sales discovery" is a task with an event trigger tied to "Reload Sales Discovery". Upon successful completion of "reload Sales discovery", "Distribute NPrinting reports for sales discovery" will kick off.

"Distribute NPrinting reports for sales discovery" reloads a 2<sup>nd</sup> Qlik Sense app call "Publish Nprinting taks". "Publish NPrinting Tasks" only has a load script to login to NPrinting and initiate an existing NPrinting publish task.

With this feature, we can task chain NPrinting API calls to run Nprinting reports, update metadata, update users upon completion of a qlik sense reload task.

The Sense QMC becomes the CENTRAL schedule management tool for managing all operational glik sense and nprinting tasks.

The same is possible with QlikView publisher as well!

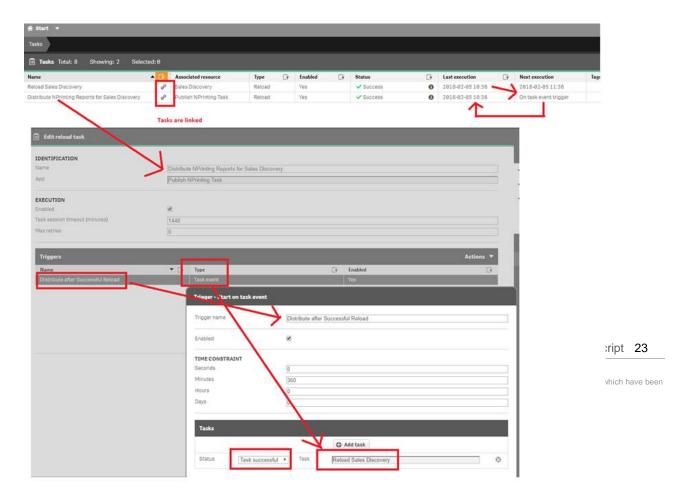

#### What about Qlikview ?

QlikView supports the same REST connector as Qlik Sense. The only difference with

QlikView script is that data connections are defined differently.

Instead of a connection statement as follows:

LIB CONNECT TO 'NPrinting REST Login (qtsel\_gpr)';

You will have a CUSTOM CONNECT statement like this:

```
SET ThousandSep=',';
SET DecimalSep='.';
SET MoneyThousandSep=',';
SET MoneyThousandSep='.';
SET MoneyFormat='s$,*#0.00;($$,*#0.00)';
SET TimeFormat='h:mm:ss TT';
SET DateFormat='M/D/YYYY';

SET TimestampFormat='M/D/YYYY h:mm:ss[.fff] II';

SET MonthNames='Jan;Feb;Mar;Apr;May;Jun;Jul;Aug;Sep;Oct;Nov;Dec';
SET DayNames='Mon; Tue; Wed; Thu; Fri; Sat; Sun';
CUSTOM CORRECT TO "Provider=QvRestConnector.exe;url= https://NPrintingServer.domain.com:4993/api/v1/login/ntlm ;timeout=30;method=GET;autoDetectResponseType=true;keyGeneration:RestConnectorMasterTable:
```

## What about deleting a user?

See the following script which rely on a "POST" connector:

let vDeleteUserULR = 'https://nprintingserver.domain.com:4993/api/v1/users/'&'\$(vUserId)';

```
if not IsNull(vUserId) then
RestNPDeleteUserTable:
   SQL SELECT
     " KEY_data"
   FROM JSON (wrap off) "data" PK "__KEY_data"
   WITH CONNECTION( URL "$(vDeleteUserULR)",
     HTTPHEADER "Origin" "https://qliksenseserver.domain.com",
     HTTPHEADER "Content-Type" "application/json",
     HTTPHEADER "X-HTTP-Method-Override" "DELETE",
     HTTPHEADER "cookie" "$(vCookie)");
```

```
[delete_user_items]:
LOAD [__KEY_data] AS [__KEY_data]
RESIDENT RestNPDeleteUserTable
WHERE NOT IsNull([__KEY_data]);
DROP TABLE RestNPDeleteUserTable;
```

endif:

Basically you can use the "X-HTTP-Method-Override" to change the REST method to "DELETE"

## With HTTP?

If you are using NPrinting without SSL then there are changes to the script, connection definitions and cookie

#### 1. Connection:

Change both REST connections URLs to use HTTP instead of HTTPS

Change:

https://NPrintingServer.domain.com:4993/api/v1/login/ntlm

to:

http://NPrintingServer.domain.com:4993/api/v1/login/ntlm

## 2. Script

Change the NPrinting Server URIs to replace https with http

let vPublshTaskURL = 'https://nprintingserver.domain.com:4993/api/v1/tasks/'&'\$(vTaskId)'&'/executions'; to

let vPublshTaskURL = 'http://nprintingserver.domain.com:4993/api/v1/tasks/&'\$(vTaskId)'&'/executions',

#### 3. Cookie

Change the vCookie logic as follows, the cookie will not have the word 'Secure' in it because its HTTP.

```
let vCookieRaw = Peek('Set-Cookie',0,'_response_header');
let vCookie = TextBetween('$(vCookieRaw)', 'Secure,', 'Path=/',2);
let vCookieRaw = peek( 'Set-Cookie',0,'_response_header');
let vCookie=TextBetween('$(vCookieRaw)','HttpOnly,','Path=/',1);
```